## Instructions for Using the New Special Ed State Aid Printout

**Important**: The new report will require a computer that has Microsoft Excel 2010 (Excel 2011 for Mac) or higher. Internet Explorer users must use IE version 9.0 or higher.

Districts are probably familiar with the reports that are traditionally available with the special education state aid payments. The reports provided a snapshot of special education transportation, categorical/teachers, catastrophic aid and Medicaid replacement payments. Members of coops and interlocals could see their flow through aid on another report, and sponsors of coops and interlocals could see the amount of state aid that would flow through from member districts. These were available online in pdf format:

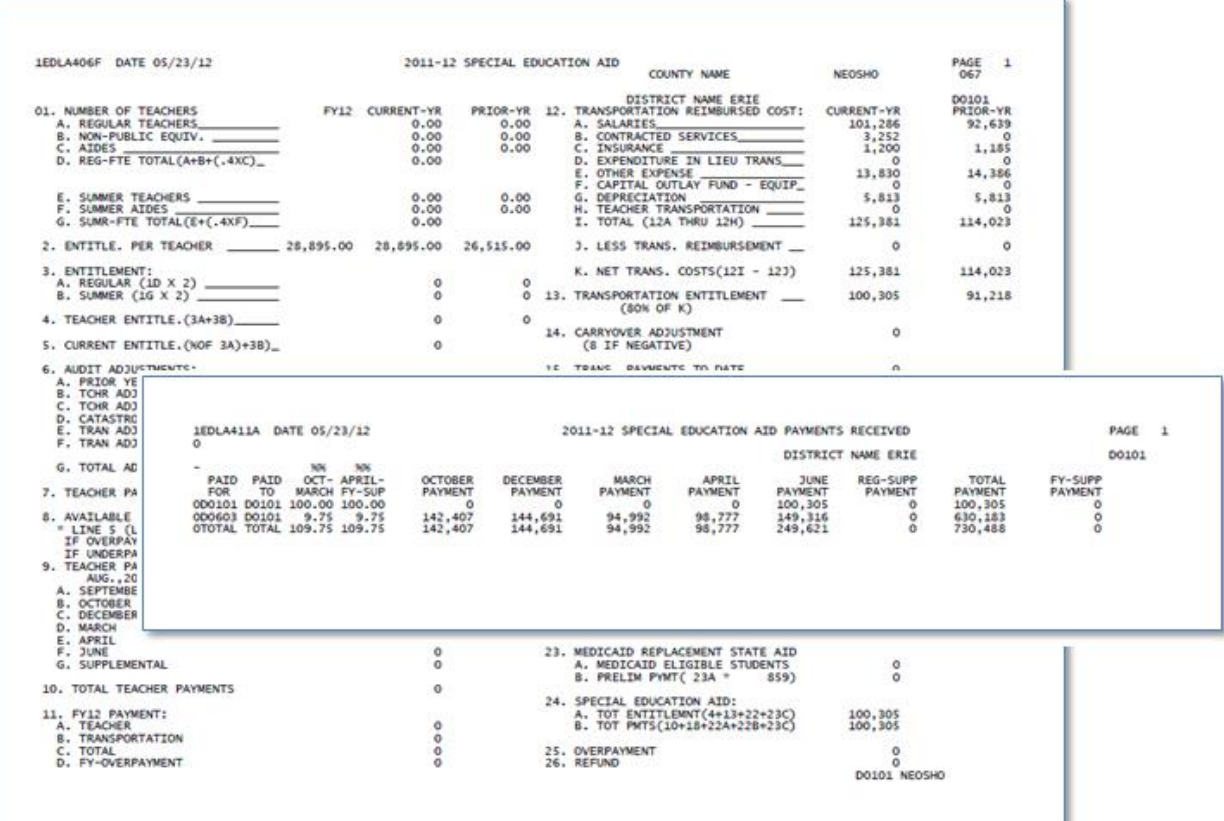

A new, combined report is now available that is Microsoft Excel based, and combines the data into one easy-to-navigate document, rather than three separate reports that were previously available. Below is a screenshot:

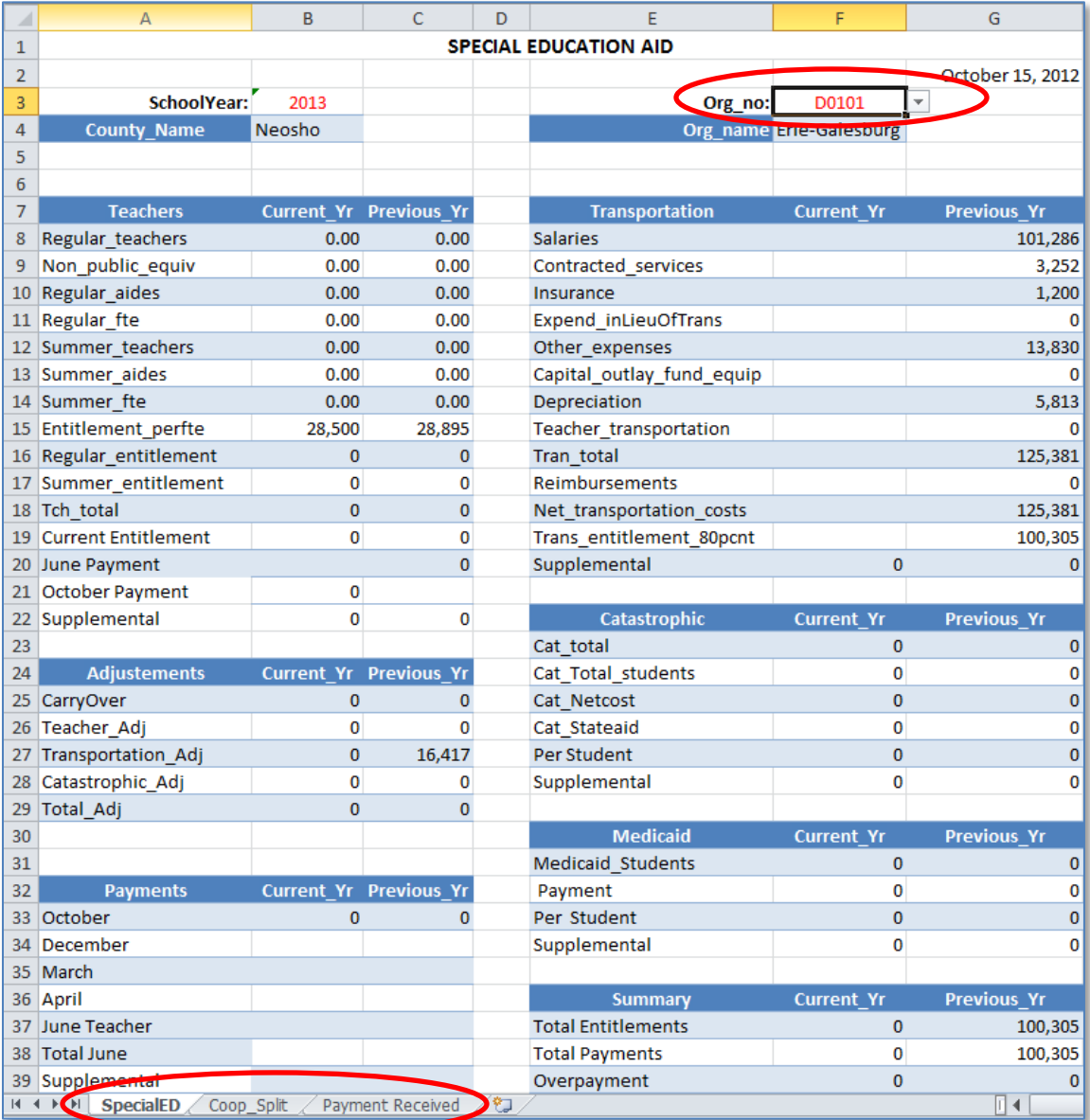

The reports are still accessed via the School Finance, Payment Information webpage. Simply click on the 2012-13 Special Education Aid Printout link on the page to open the report.

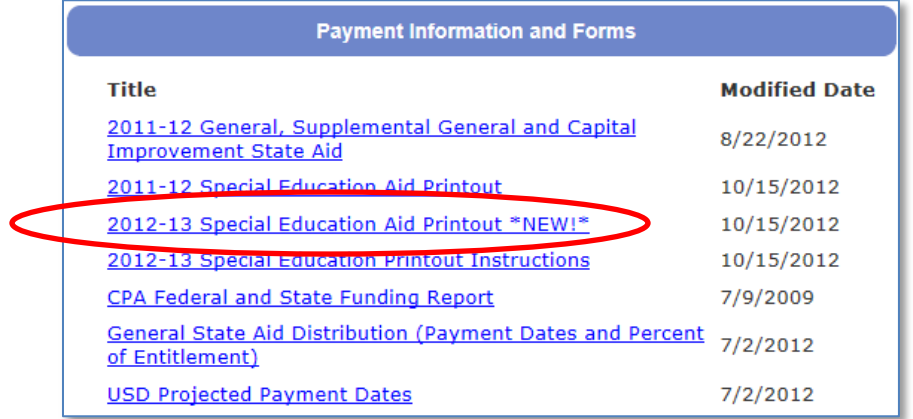

To select a report for a specific district, click in the excel file on cell F3, and select the district from the list. The page will refresh and display the data specific to the selected district. For state totals, select district D0999 from the bottom of the dropdown list.

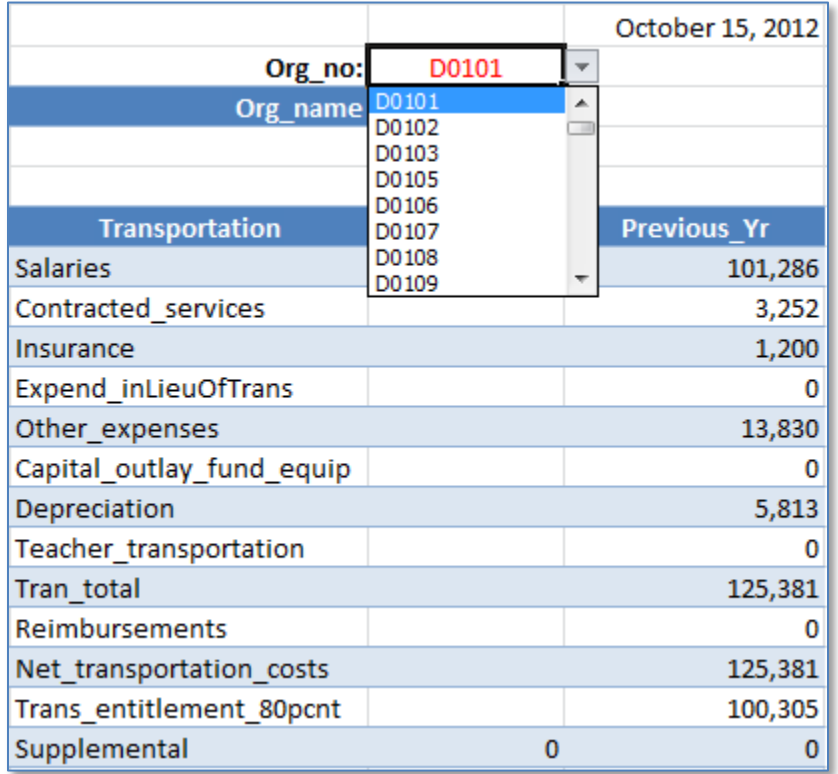

Please note the tabs at the bottom of the screen. There are additional reports for you to select to view payments.

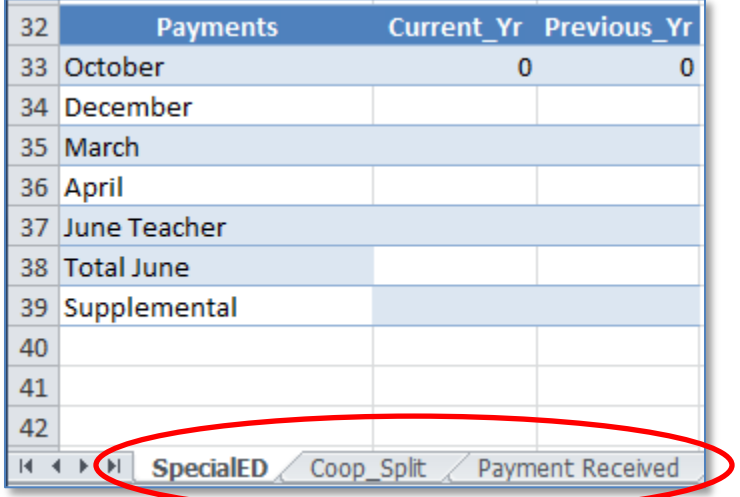

If you are a member of a coop or interlocal, you will find the percentage and amount of state aid your district receives. The flow through payment received by the district must be forwarded to the coop/interlocal.

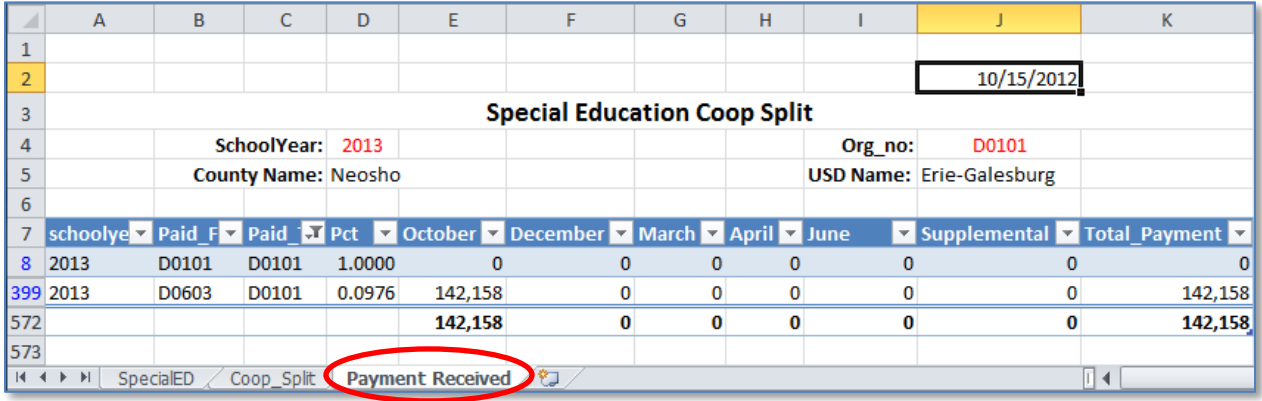

If you are the sponsoring organization of a coop or interlocal, you can find the percentages and state aid amounts anticipated from member district on the Coop Split tab.

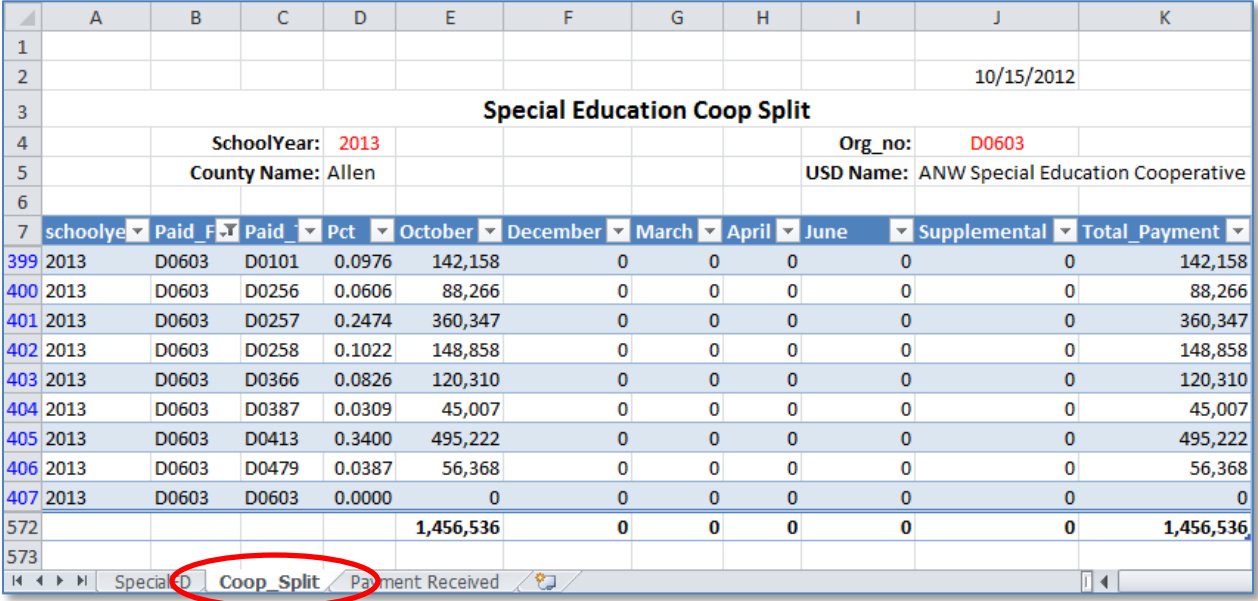

The Special Education State Aid report is being reviewed for potential format revisions. If you have any questions about the new reports, please contact School Finance:

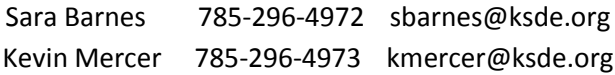